## **HOW TO PAY BILLS USING BPI ONLINE or the new BPI Mobile App**

Paying bills doesn't have to be a hassle. You can do it wherever you are, whenever you need to, with any device. Plus, you can pay to over 600 bills payment merchants through BPI Online or the new BPI Mobile app.

Here's how:

**STEP 1:** Log in to BPI Online or to the new BPI Mobile app and select "Payments/Load" > "Pay Bills" tab.

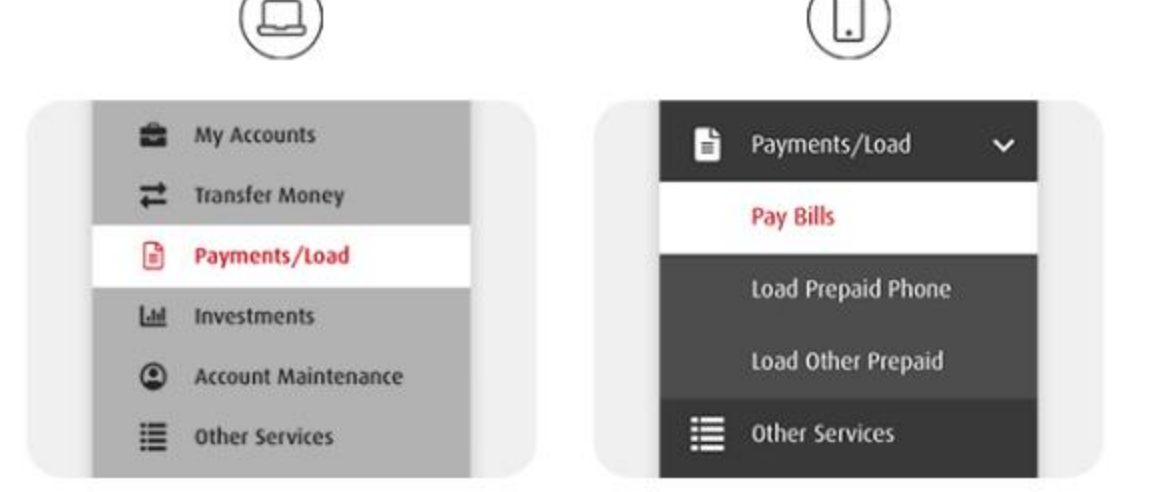

## **STEP 2:** Fill in the details.

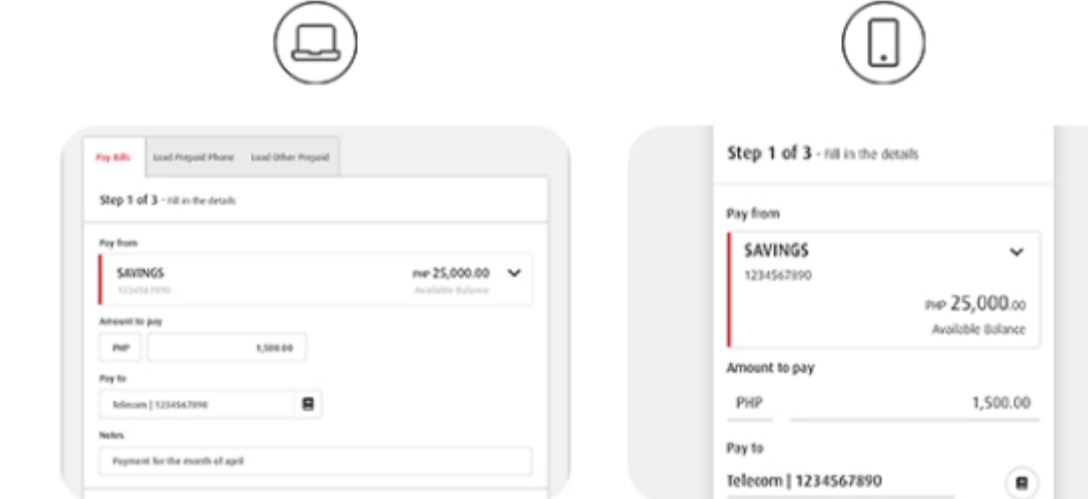

**STEP 3:** Confirm the details and enter the One-Time PIN (OTP) then select "Submit".

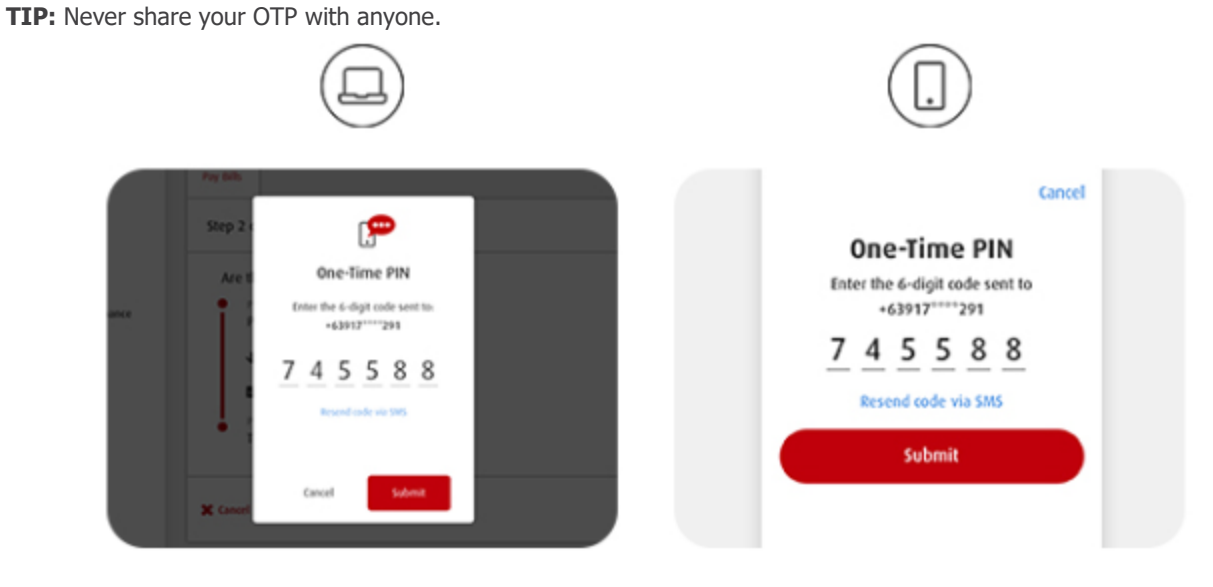

You're done!

## **Important Note**

- **1.** The Biller's Name : **DLSU-MANILA**
- **2.** The **reference number** will accept only a maximum of 30 characters including spaces **(e.g. School ID Number then Family Name, Given Name, MI).**

**Example:**

## **12088888 DELACRUZ, JOHN C.**